## SZ Schule & Zeitung

**Hinweise für Lehrerinnen und Lehrer**

**Schritt-für-Schritt-Anleitung zur Aktivierung der SZ Plus Zugänge**

## *Allgemeine Hinweise vorab*

*Sie und Ihre Schülerinnen und Schüler benötigen ein SZ Benutzerkonto, um auf SZ Plus zugreifen zu können. Für die Einrichtung ist jeweils eine E-Mail-Adresse vonnöten.*

*Bitte lassen Sie sich zudem nicht davon irritieren, dass in der Mail/dem Registrierungsprozess von "Mengenabo" oder "Standortlizenzen" die Rede ist. Dies ist leider systemseitig so angelegt und ist daher auch im Rahmen von Schule & Zeitung nicht zu ändern.*

## *Neuregistrierung*

*Sie haben noch kein SZ Benutzerkonto? Dann gehen Sie wie folgt vor:*

*Sobald Ihr Klassenabo bzw. Mengenabo von der SZ angelegt wurde, erhalten Sie folgende automatische E-Mail:* 

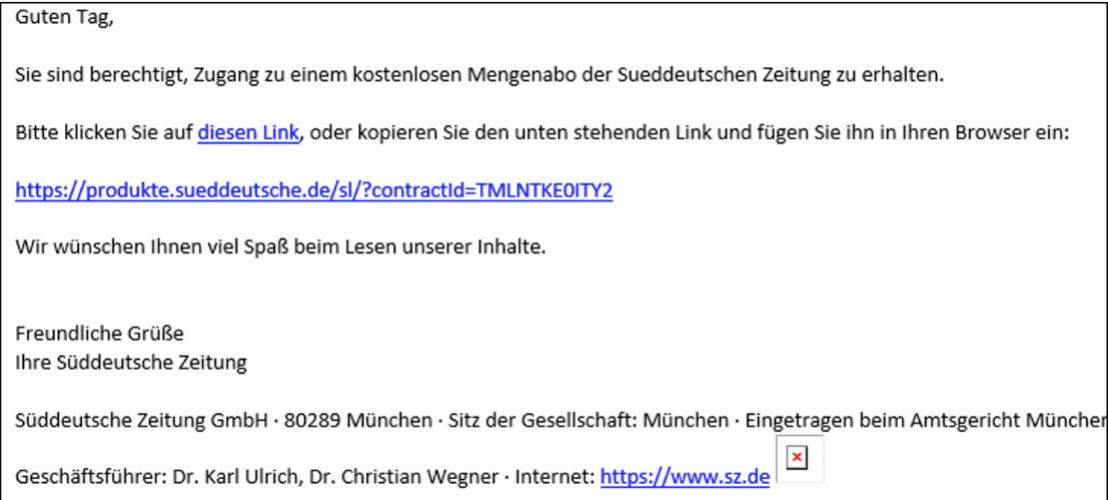

*Klicken Sie dann auf den angegebenen Link, gelangen Sie hierhin:* 

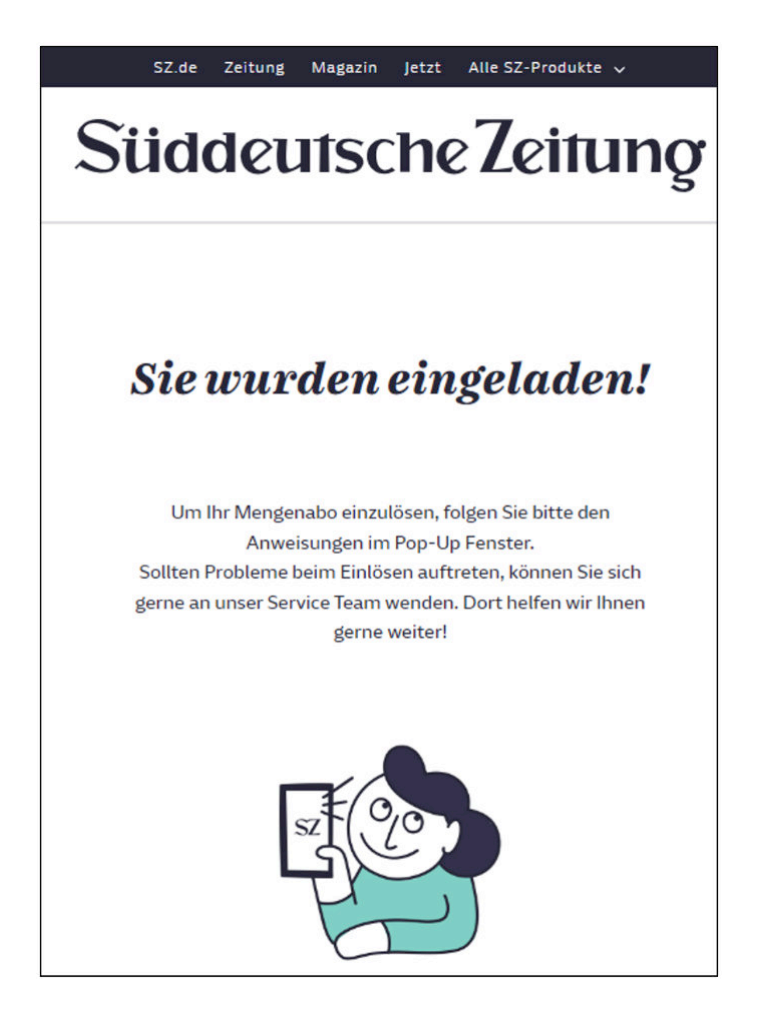

*Dann dürfte sich auch direkt das folgende Pop-Up-Fenster öffnen:*

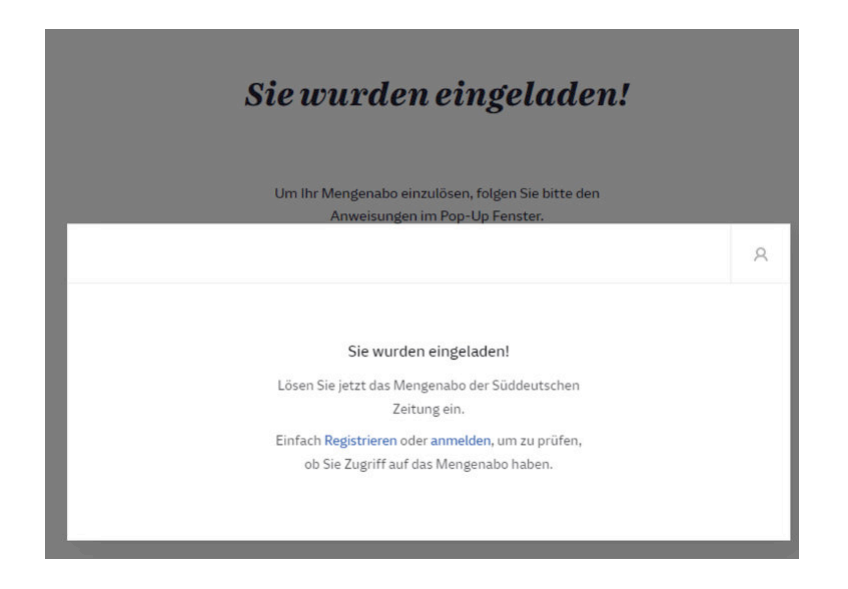

*Hinweis: Sollte sich das Pop-Up-Fenster nicht öffnen, prüfen Sie bitte, ob Sie in Ihren Browsereinstellungen den Pop-Up-Blocker aktiviert haben.*

*Folgen Sie nun den Anweisungen auf dem Bildschirm und registrieren Sie sich mit Ihrer E-Mail-Adresse und einem selbst gewählten Passwort.*

*Nach Registrierung erhalten Sie per Mail einen Code:*

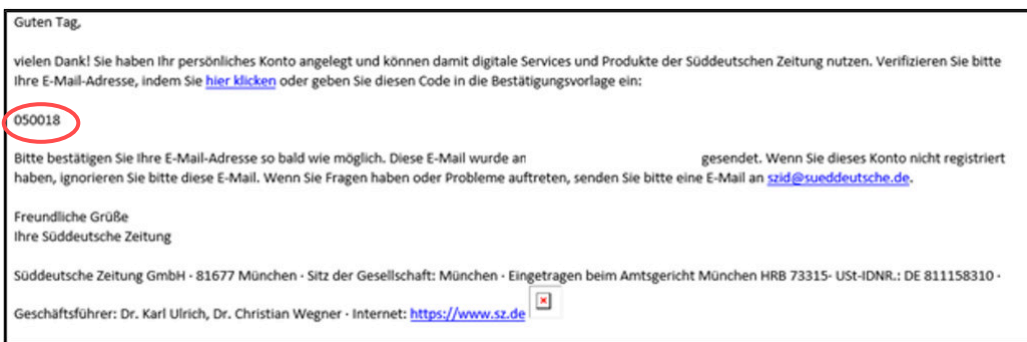

*Diesen geben Sie bitte hier ein:*

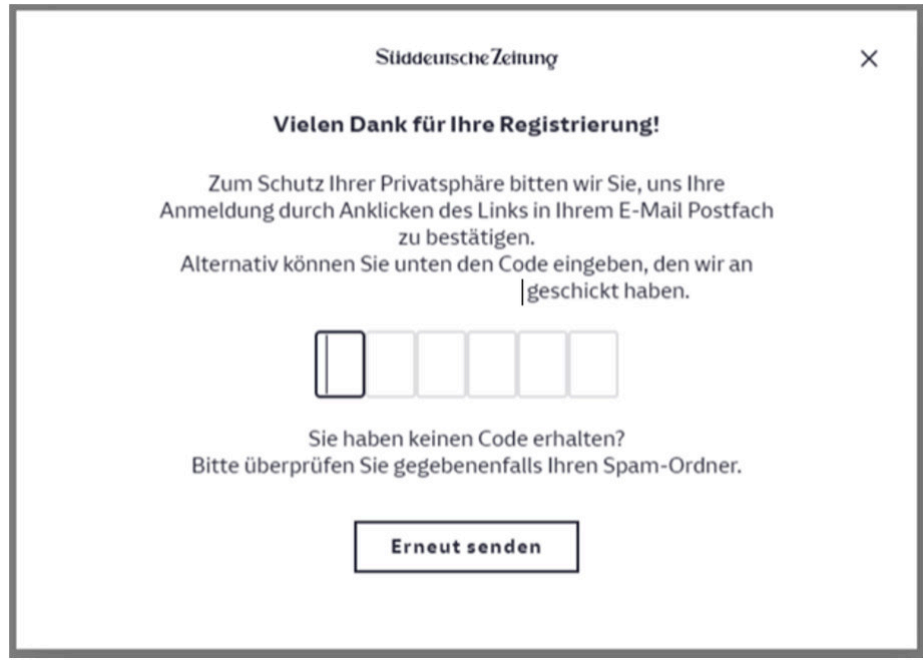

*Sie erhalten eine Bestätigungs-Mail, dass Ihre Registrierung erfolgreich war.*

*Gehen Sie sich nun auf www.sz.de. Öffnen Sie das Menü über die drei Balken:* 

*Gehen Sie auf Mein Konto und loggen Sie sich mit der soeben angegeben E-Mail-Adresse und dem selbstvergebenen Passwort ein.*

*Wählen Sie im Dropdown-Menü unter "Standortlizenz" Ihren Vertrag (Ihre E-Mail-Adresse) aus:* 

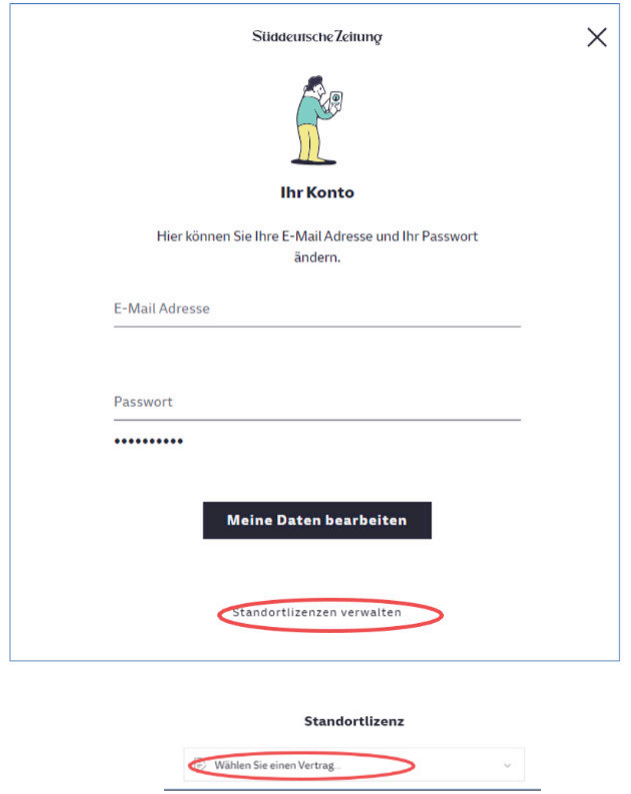

*Jetzt können Sie Ihre Schülerinnen und Schüler mit E-Mail-Adressen und Namen dem Klassenabo hinzufügen:*

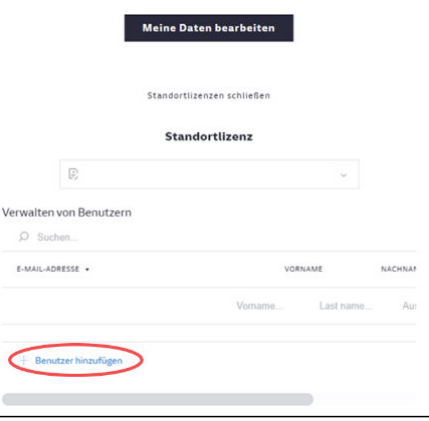

 $=$  Menü

*Bestätigen Sie jeden Eintrag mit Klick auf das Häkchen:*

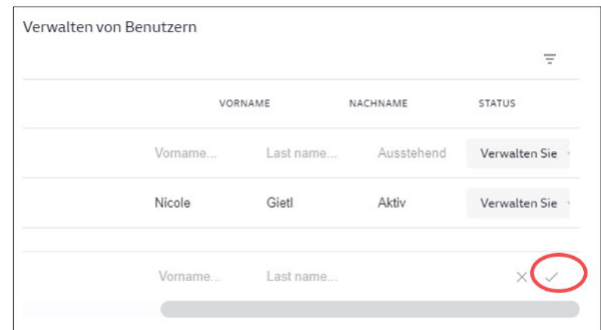

*Sie werden nochmals gefragt, ob Sie dem hinzugefügten Benutzer die Einladung zum Klassenabo senden möchten. Klicken Sie auf "Senden" erhalten die betreffenden Schülerinnen und Schüler eine Einladung per E-Mail.*

*Diese müssen dann auch ein Konto anlegen und haben dann aber direkt Zugriff auf SZ Plus.*

*Bei Fragen wenden Sie sich bitte direkt an:*

*Cornelia Schwarzmüller*

*schuleundzeitung@sueddeutsche. de*